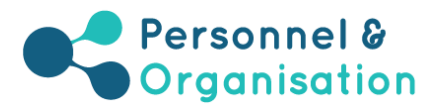

# Elektronische Postkorbübung

## Zusätzliche Erläuterungen

## Was ist die elektronische Postkorbübung?

Bei der elektronischen Postkorbübung handelt es sich um eine rechnergestützte Simulation einer realen Arbeitssituation in Form eines E-Mail-Postfachs, welches Informationen zu einem bestimmten Thema enthält. Bewerber müssen innerhalb eines bestimmten Zeitraums bestmögliche Lösungen finden. Die Übung dient zur Bewertung von mehreren Kompetenzen.

Die Übung umfasst 16 oder 21 Fragen auf Grundlage der angegebenen Hintergrundinformationen, die sich aus einigen E-Mails ergeben. Zu jeder Frage gehören drei Optionen, die von den Bewerbern auf einer 5-Punkte-Skala zu bewerten sind, zum Beispiel:

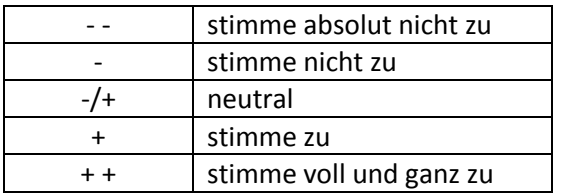

Jedes Bewertungssymbol kann pro Frage nur einmal ausgewählt werden, so dass es Ihre bevorzugte Reihenfolge der drei Alternativen wiedergibt (siehe folgendes Beispiel).

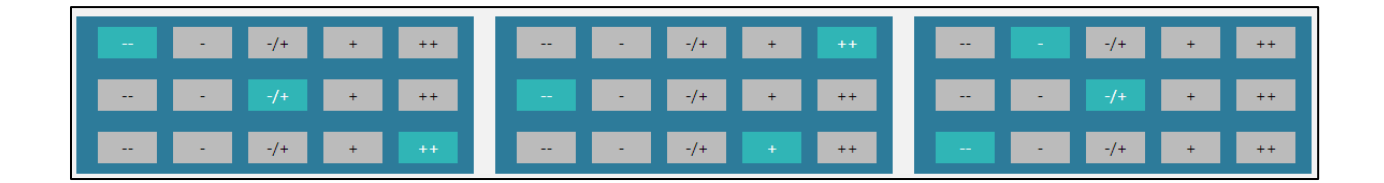

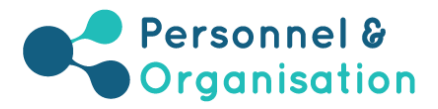

## Bildschirmansicht – Anweisungen

#### Anweisungen

Viel Erfolg!

#### **Bitte beachten Sie Folgendes:**

- Sie haben insgesamt 60 Minuten, um die E-Mails durchzugehen und die Fragen zu beantworten.
- Arbeiten Sie zügig, aber sorgfältig.<br>- Bewerten Sie die drei Alternativen auf Basis **der in der Frage erwähnten Antwortskala**: - (stimme absolut nicht zu), (stimme nicht zu), -/+ (neutral), + (stimme zu) und + + (stimme voll und ganz zu).
- Ein Symbol kann pro Block von drei Alternativen nur einmal ausgewählt werden, Dies bedeutet, dass jede vollständige Antwort auf eine Frage eine Kombination aus drei verschiedenen Symbolen ist. Daher sollten Ihre Antworten nicht nur Ihre Bewertung jeder einzelnen Alternative wiedergeben, sondern auch Ihre bevorzugte Reihenfolge der drei Alternativen in Bezug zueinander.
- 
- Lie können jederzeit Ihre gewählte Antwort ändern, indem Sie auf ein anderes Feld klicken.<br>• Jet e Frage sollte gesondert betrachtet werden wenn Sie eine Frage beantworten, können Sie die anderen Fragen außer Acht lass
- · Die Navigation durch die Mailbox und durch den Fragebogen erfolgt getrennt. Die angezeigte Frage ist nicht notwendigerweise mit der E-Mail verknüpft, die zu dieser Zeit auf dem Bildschirm sichtbar ist.
- Um durch die Mailbox, die sich im oberen Bereich des Bildschirms befindet, zu navigieren, klicken Sie bitte auf die Titel der E-Mails oben links
- en under die Schafflächen "Zurück" und "Weiter" an der Unterseite des Bildschims verwenden, um durch die Fragenliste in der unteren Hälfte des Bildschims zu navigieren.<br>• Wenn Sie eine Übersicht aller Fragen, die Sie bea Klicken Sie auf "Zurück", um aus der Übersicht zurück zu der Frage, die zuletzt auf dem Bildschirm zu sehen war, zu gehen.

Sie können durch die Mailbox und zwischen den Fragen navigieren:

- um durch die Mailbox zu navigieren, klicken Sie auf den E-Mail-Betreff auf der oberen linken Seite;
- um durch die Fragen zu navigieren, klicken Sie auf die Schaltflächen, "zurück" und "weiter", die sich am unteren Bildschirmrand befinden.

### Bildschirmansicht – Mailbox und Musterfrage

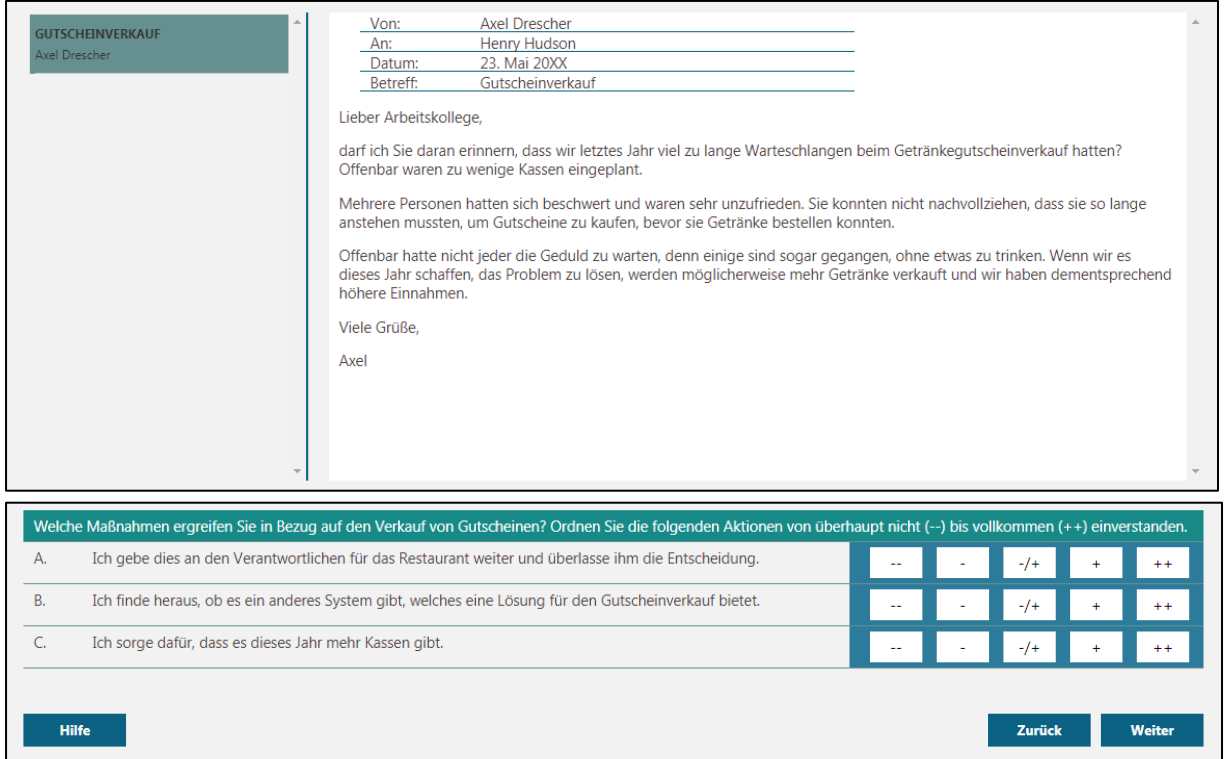

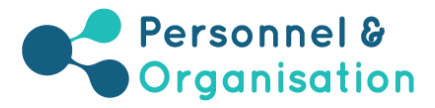

## Bildschirmansicht – Übersicht der Fragen

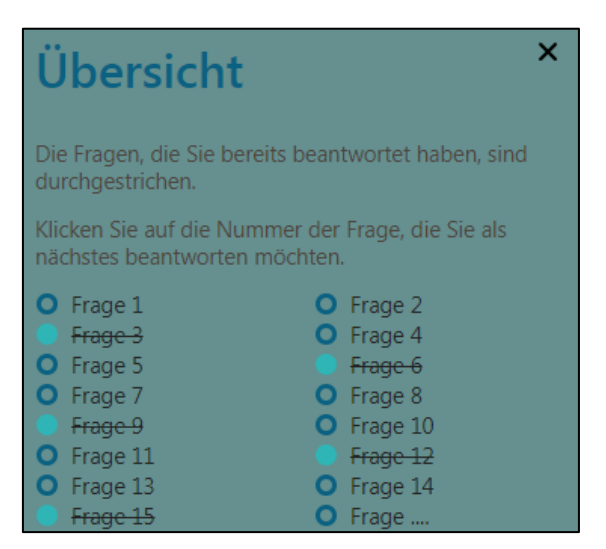

Wenn Sie auf "Übersicht" klicken, können Sie sehen, welche Fragen Sie bereits beantwortet und welche Fragen Sie vorübergehend übersprungen haben. Bereits beantwortete Fragen sind durchgestrichen. Sie gelangen zur nächsten Frage, die Sie beantworten möchten, indem Sie die entsprechende Nummer in der Übersicht anklicken. Wenn Sie auf "x" klicken, schließt sich die Seitenleiste.